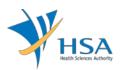

# **GUIDE TO APPLICATION FOR SPECIAL ACCESS ROUTES**

This e-Application at MEDICS@HSA (Medical Device Information & Communication System) allows an Importer to apply for the special access routes with the Authority for local commerce.

The online Application (Special Access Routes) in MEDICS may take an average of 5-10 minutes to fill in.

The time taken varies depending on the number and sizes of the file attachments, configurations of your computer and network system, Internet performance, etc. The recommended computer and network configurations are at the following URL: <u>https://www.hsa.gov.sg/e-services/medics</u>.

Please note that the time stated above excludes time taken for preparatory work in relation to filing the online form (e.g. scanning documents for file attachments.)

## **INSTRUCTIONS**

In order to use this e-Service in MEDICS, you must have all of the following:

- 1. Personal Access Authentication to log on
  - <u>Corppass</u> (Singapore Corporate Access), a corporate digital identity for business and other entities to transact with Government online services.
- 2. A CRIS Company Account for MEDICS (Client Registration & Identification Services), an account to enable a local company to gain access to MEDICS. See details at <u>cris@hsa</u>.

## **REFERENCES**

The information in the following guidance documents is useful for the application.

- GN-26: Clinical For use on his patient
- GN-27: Clinical For use in the PHMC facility
- GN-28: Re-export
- GN-29: Non-clinical
- GN-30: Consignment

## PAYMENT

Please click <u>here</u> for the Tables of Fees for Special Access Routes.

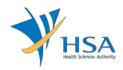

# **ONLINE APPLICATION FORM**

There are two application types:

- Special Access Routes
- Distribution Record

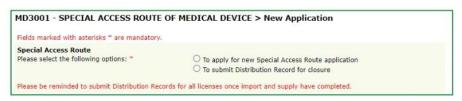

This online Application Form consists of 7 parts (via Applicant Info; Purpose of Importation; Licence Info; Application Info; Device List; Supporting Documents; and Remarks).

| PPLICATION FORM                                                         |                                     |                                                  |                                                                                                    |
|-------------------------------------------------------------------------|-------------------------------------|--------------------------------------------------|----------------------------------------------------------------------------------------------------|
|                                                                         |                                     | D. Linearen Tefe                                 |                                                                                                    |
|                                                                         | urpose of Importation<br>evice List | 3. <u>Licence Info</u><br>6. Supporting Document | Please refer to                                                                                                 |
| . Remarks                                                               |                                     | o. <u>Supporting Document</u>                    | Guidelines on th                                                                                                |
|                                                                         |                                     |                                                  |                                                                                                    |
| elds marked with asterisks * are mand                                   | atory.                              |                                                  |                                                                                                    |
| APPLICANT INFO                                                          |                                     |                                                  |                                                                                                    |
| Change the following info if you a                                      |                                     |                                                  |                                                                                                    |
| Name : *                                                                |                                     | IC/Passport No. : *                              |                                                                                                    |
| Tel. No. : *                                                            | Fa:                                 | x No. : *                                        |                                                                                                    |
| Email : *                                                               |                                     |                                                  |                                                                                                    |
| PURPOSE OF IMPORTATION                                                  |                                     |                                                  |                                                                                                    |
| Please indicate the purpose of im                                       | portation and select dev            | vice listing for this importati                  | on.                                                                                                    |
|                                                                         |                                     |                                                  | Click Add/Edit Ir                                                                                               |
| LICENCE INFO                                                            |                                     |                                                  |                                                                                                    |
| Please provide licence info.                                            |                                     |                                                  |                                                                                                    |
|                                                                         | Importer Licence                    | Wholesaler Licence                               | Manufacturer Licence                                                                                            |
| ISO13485                                                                |                                     |                                                  |                                                                                                    |
| Declaration of Conformity to Quality                                    |                                     |                                                  | ~                                                                                                    |
| Management System (QMS): ISO<br>13485                                   |                                     |                                                  |                                                                                                    |
| GDPMDS (Certification Body)                                             |                                     |                                                  | √                                                                                                    |
| Declaration of Conformity to Quality                                    |                                     |                                                  |                                                                                                    |
| Management System (QMS): GDPMDS                                         |                                     |                                                  |                                                                                                    |
| Exempted from GDPMDS (Medical<br>devices solely for non-clinical and/or |                                     |                                                  |                                                                                                    |
| import for re-export only)                                              |                                     |                                                  |                                                                                                    |
|                                                                         |                                     |                                                  |                                                                                                    |
|                                                                         |                                     |                                                  | Click Add/Edit I                                                                                                |
| APPLICATION INFO                                                        |                                     |                                                  |                                                                                                    |
| Please provide application info.                                        |                                     |                                                  |                                                                                                    |
|                                                                         |                                     |                                                  | Click Add/Edit I                                                                                                |
| DEVICE LIST                                                             |                                     |                                                  |                                                                                                    |
| Device List should be submitted to                                      | the Authority for evalu             | lation.                                          |                                                                                                    |
|                                                                         |                                     |                                                  | Click Add/Edit I                                                                                                |
| SUPPORTING DOCUMENT(s)                                                  |                                     |                                                  | circle <u>riddy curra</u>                                                                                       |
| Supporting document(s) should be                                        | submitted to the Autho              | prity for evaluation.                            |                                                                                                    |
|                                                                         |                                     | -                                                | when the land the second second second second second second second second second second second second second se |
| REMARKS                                                                 |                                     | Click <u>i</u>                                   | Attach/Remove Docume                                                                                            |
| Remarks to MDB :                                                        |                                     |                                                  |                                                                                                    |
| You may enter a maximum of                                              |                                     |                                                  | ~                                                                                                    |
| up to 1000 characters.)                                                 |                                     |                                                  |                                                                                                    |
|                                                                         |                                     |                                                  | $\checkmark$                                                                                                    |
|                                                                         |                                     |                                                  |                                                                                                    |

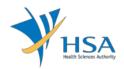

For Part 2, 3, 4 and 5, click on "Add/Edit Info" to access that section of the on-line form.

For Part 6, click on "Attach/Remove Document" to attach relevant supporting documents

At the end of the application form, there are 3 button options:

#### **Button - Save Draft**

Allows the applicant to save the Application Form for retrieval and submission at a later time. A transaction number will be assigned.

The saved Application Form can be retrieved from "My Drafts" in the Workbench@MEDICS.

#### Button – Confirm

Allows the applicant to confirm the completed Application Form and the company's declaration on the form before submitting it to MDB. To amend any mistake, click on the "**<< Previous**" Button to return to the Application Form. Before the application is submitted, the applicant may print a copy the application for his record.

#### **Button – Close**

Closes the application form without saving any changes made.

#### PART 1 – Applicant Info

| 1. APPLICANT INFO                                  |                         |  |
|----------------------------------------------------|-------------------------|--|
| Change the following info if you are applying on b | ehalf of the applicant. |  |
| Name : *                                           | NRIC/Passport No. : *   |  |
| Tel. No. : *                                       | Fax No. : *             |  |
| Email : *                                          |                         |  |

The applicant refers to the individual designated by the company as contact point for any correspondence regarding this application. This section requires the applicant to fill in the following:

- 1) Name
- 2) NRIC/Passport No
- 3) Contact Telephone Number
- 4) Contact Fax Number
- 5) Contact E-mail

Items 1 to 3 are pre-populated from CRIS Company Account database and can be updated or replaced.

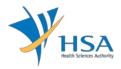

### PART 2 – Purpose of Importation

This section is to select the purpose of importation.

| MD3102 - SPECIAL AUT<br>Importation                    | HORISATION ROUTES OF ME                                     | EDICAL DEVICE > New Application > F               | Purpose of                               |
|--------------------------------------------------------|-------------------------------------------------------------|---------------------------------------------------|------------------------------------------|
| APPLICATION FORM                                       |                                                             |                                                   |                                          |
| 1. Applicant Info<br>4. Application Info<br>7. Remarks | <ol> <li>Purpose of Importa</li> <li>Device List</li> </ol> | tion 3. Licence Info<br>6. Supporting Document(s) | Please refer to the<br>Guidelines on the |
| PURPOSE OF IMPORTATIO                                  | ON                                                          |                                                   |                                          |
| OGN-26: Clinical - For use                             | on his patient                                              | GN-27: Clinical - For use in the PHMC fac         | ility                                    |
| ◯ GN-28: Re-export                                     | (                                                           | GN-29: Non-clinical                               |                                          |
| ○ GN-30: Consignment                                   |                                                             |                                                   |                                          |
|                                                        | Update Form                                                 | Close                                             |                                          |

When "GN-30" is selected:

| APPLICATION I                                                                 | FORM                |                                           |                                       |                   |                                        |
|-------------------------------------------------------------------------------|---------------------|-------------------------------------------|---------------------------------------|-------------------|----------------------------------------|
| <ol> <li>Applicant Info</li> <li>Application Info</li> <li>Remarks</li> </ol> |                     | 2. Purpose of Importati<br>5. Device List | on 3. Licence Info<br>6. Supporting D | ocument(s)        | Please refer to t<br>Guidelines on the |
| PURPOSE OF IM                                                                 | PORTATION           |                                           |                                       |                   |                                        |
| 🔾 GN-26: Clinica                                                              | al - For use on his | patient 🔾                                 | GN-27: Clinical - For us              | e in the PHMC fac | ility                                  |
| OGN-28: Re-ex                                                                 | port                | 0                                         | GN-29: Non-clinical                   |                   |                                        |
| 🖲 GN-30: Consig                                                               | gnment              |                                           |                                       |                   |                                        |
| Licence No :                                                                  |                     | Starts With                               | Search                                |                   |                                        |
| Total 271 record(                                                             | (s)                 | Page                                      | 1 Of 28 GO                            | [first]   [p      | revious]   [next]   [la                |
| Licence No.                                                                   | Risk Class          | Device Proprietary/Bra                    | nd Name                               |                   |                                        |
| Total 271 record(                                                             | (s)                 | Page                                      | 1 Of 28 GO                            | [first]   [p      | revious]   <u>[next]</u>   <u>[la</u>  |

Click on Licence No. for Device Model listing.

Tick on the Model checkbox and fill in Quantities and Unit of Measurements.

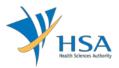

| y Name | Name     |   |                                                                                                    |  | Unit of Measurements (UOM)<br>(pieces, units, vials, etc)<br>If the UOM is in boxes, please list<br>the quantities to be found in each |
|--------|----------|---|----------------------------------------------------------------------------------------------------|--|----------------------------------------------------------------------------------------------------|
| A      |          | - | 22                                                                                                    |  | box.                                                                                                    |
|        | <b>1</b> | - |                                                                                                    |  |                                                                                                    |
|        |          |   | 100000 (10000 0.000 0.000<br>10000 (10000 0.0000 0.000<br>000000 (10000 0.0000 0.000<br>10000 0.0000 0.0000 0.000<br>10000 0.0000 0.0000 0.000<br>10000 0.0000 0.0000 0.000<br>00000 0.0000 0.0000 0.0000<br>00000 0.0000 0.0000 0.0000<br>00000 0.0000 0.0000 0.0000<br>00000 0.0000 0.0000 0.0000<br>00000 0.0000 0.0000 0.0000<br>00000 0.0000 0.0000 0.0000<br>00000 0.0000 0.0000 0.0000<br>00000 0.0000 0.0000 0.0000<br>00000 0.0000 0.0000 0.0000<br>00000 0.0000 0.0000 0.0000<br>00000 0.0000 0.0000 0.0000<br>00000 0.0000 0.0000 0.0000<br>00000 0.00000 0.0000 0.0000<br>00000 0.0000 0.0000 0.0000<br>00000 0.0000 0.0000 0.0000<br>00000 0.0000 0.0000 0.0000<br>00000 0.0000 0.0000 0.0000<br>00000 0.0000 0.0000<br>00000 0.0000 0.0000<br>00000 0.0000 0.0000<br>00000 0.0000 0.0000<br>00000 0.0000 0.0000<br>00000 0.0000 0.0000<br>00000 0.0000 0.0000<br>00000 0.0000<br>00000 0.0000<br>00000 0.0000<br>00000 0.0000<br>00000 0.0000<br>00000 0.0000<br>00000 0.0000<br>00000 0.0000<br>0000000 0.0000<br>00000 0.0000<br>000000 0.0000<br>000000000<br>0000000000 |  |                                                                                                    |

Click "Update Form" to proceed.

#### PART 3 – Licence Info

This section is only applicable for GN-26, GN-27, GN-28, & GN-29.

The licence information reflected in this section refer to the types of dealer licence(s) held by the importing company.

The applicant is required to select whether the Wholesaler is the same as the Importer.

• If the Wholesaler is the same as the Importer', select "Yes" and click "Update Form" to proceed.

| Applicant Info<br>Application Info                                                | 2. Purp<br>5. Devi | ose of Importation<br>ce List | 3. Licence Info<br>6. Supporting Document(s) | Please refer to      |
|-----------------------------------------------------------------------------------|--------------------|-------------------------------|----------------------------------------------|----------------------|
| Remarks                                                                           |                    |                               |                                              | Guidelines on th     |
| ENCE INFO                                                                         |                    |                               |                                              |                      |
|                                                                                   |                    | Importer Licence              | Wholesaler Licence                           | Manufacturer Licence |
| ISO13485                                                                          |                    |                               |                                              |                      |
| Declaration of Conformity<br>Management System (QM<br>13485                       |                    |                               |                                              | V                    |
| GDPMDS (Certification Bo                                                          | ody)               |                               |                                              | √                    |
| Declaration of Conformity<br>Management System (QM                                |                    |                               |                                              |                      |
| Exempted from GDPMDS<br>devices solely for non-clir<br>import for re-export only) | nical and/or       |                               |                                              |                      |
| s the Wholesaler the sam                                                          | e as the 💿         | Yes 🔿 No                      |                                              |                      |

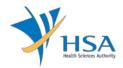

- If "No" is selected for 'Is the Wholesaler the same as the Importer', applicant is required to select the Wholesaler from the dropdown list or specify the Name of Wholesaler involved.
- Applicant is required to input the Name of Wholesaler if the Wholesaler cannot be found in the dropdown list and indicate if Quality Management System is available (for GN-26 and GN-27 applications only). Evidence has to be submitted in Section 6. Supporting Documents if Yes is selected for Quality Management System.
- Click "Update Form" to proceed.

|                                                                                                    | Importer Licence | Wholesaler Licence | Manufacturer Licence |
|----------------------------------------------------------------------------------------------------|------------------|--------------------|----------------------|
| ISO13485                                                                                              |                  |                    |                      |
| Declaration of Conformity to Quality<br>Management System (QMS): ISO<br>13485                         |                  |                    | 1                    |
| GDPMDS (Certification Body)                                                                           |                  |                    | 1                    |
| Declaration of Conformity to Quality<br>Management System (QMS): GDPMDS                               |                  |                    |                      |
| Exempted from GDPMDS (Medical<br>devices solely for non-clinical and/or<br>import for re-export only) |                  |                    |                      |
| Is the Wholesaler the same as the                                                                     | 🔾 Yes 💿 No       |                    |                      |
| Importer:<br>Wholesaler Licence / Name of                                                             | 🔾 Yes 💿 No       | Starts With V      | arch                 |
| Is the Wholesaler the same as the<br>Importer:<br>Wholesaler Licence / Name of<br>Wholesaler:         | O Yes  No        | Starts With V Sea  | arch                 |
| Importer:<br>Wholesaler Licence / Name of [                                                           | ○ Yes ● No       | Starts With V Sea  | arch                 |
| Importer:<br>Wholesaler Licence / Name of [                                                           | O Yes  No        | Starts With ✔ Sea  | arch                 |
| Importer:<br>Wholesaler Licence / Name of [                                                           | O Yes  No        | Starts With V See  | arch                 |

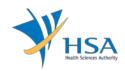

### PART 4 – Application Info

The applicant is required to fill selective section based on the selected route.

Section A. Clinical purpose is only applicable for GN-26 & GN-27.

When GN-26 is selected, the applicant is required to:

- Provide information on PHMC facility, requesting qualified practitioner.
- Select the applicable clinical justification indicated on the request form completed by the qualified practitioner.
- Request form signed by qualified practitioner shall be scanned and uploaded in PART 6 Supporting Document(s) under "5. Doctor's Declaration"

| APPLICA                               | TION FORM                                                        |               |                                 |                                        |          |                            |                                            |
|---------------------------------------|------------------------------------------------------------------|---------------|---------------------------------|----------------------------------------|----------|----------------------------|--------------------------------------------|
| 1. Applica<br>4. Applica<br>7. Remark | ation Info                                                       |               | oose of Importation<br>ice List | 3. Licence Info<br>6. Supporting Do    | ocument( | s)                         | <u>Please refer to</u><br>Guidelines on th |
|                                       | TION INFO                                                        |               |                                 |                                        |          |                            |                                            |
| Name                                  | of PHMC facility and                                             | d Requesting  | Doctor*:                        |                                        |          |                            |                                            |
| Tick to<br>delete                     | Name of PHMC facil<br>(name of premises<br>Licence)              |               | Type of PHMC<br>facility        | Name of Requesting<br>Doctor/Personnel |          | Email addre<br>Doctor/Pers | ss of Requesting<br>onnel                  |
|                                       |                                                                  |               | OPublic<br>OPrivate             |                                        |          |                            |                                            |
| subm                                  | Records on the part<br>itted upon request by<br>Justification *: |               |                                 | ined and kept on file by rea           | questing | qualified pra              | ctitioner and to be                        |
| 🗌 A. AI                               | osence of alternative                                            | treatment opt | ion                             |                                        |          |                            |                                            |
| B. A                                  |                                                                  |               |                                 | ve or unsuitable for patien            |          | 2 .                        |                                            |
| _                                     | 2                                                                |               |                                 | tion to the continued suppl            |          | milar register             | ed medical device                          |
| _                                     | bsence of registered a                                           |               |                                 | ture in registered medical             | device   |                            |                                            |
| 🗆 D. A                                |                                                                  |               | or evpertice                    |                                        |          |                            |                                            |
| D. A                                  | ser's (doctor or dentis                                          |               | -                               | before Jan 2012, in a licens           |          |                            |                                            |

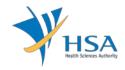

When GN-27 is selected, the applicant is required to

- Provide information on PHMC facility, requesting HOD (or equivalent) of the PHMC.
- Select the applicable clinical justification indicated on the request form completed by the HOD (or equivalent) of the PHMC.
- Request form signed by HOD (or equivalent) of the PHMC shall be scanned and uploaded in PART 6 – Supporting Document(s) under "5. Doctor's Declaration"
- 'Add'/'Remove buttons are available for applicant to add/remove row(s) if there are more than 1 PHMC facility involved in the GN-27 application.

The applicant is required to acknowledge that the list of medical devices to be supplied to each of the PHMC facilities are identical if there are multiple PHMCs.

| APPLIC                                                                                             | ATION FORM                                                                                                    |                                                                                                    |                                                                     |                                            |                                          |
|----------------------------------------------------------------------------------------------------|----------------------------------------------------------------------------------------------------|----------------------------------------------------------------------------------------------------|---------------------------------------------------------------------|--------------------------------------------|------------------------------------------|
| 1. Applica<br>4. Applica<br>7. Reman                                                               | cation Info 5. De                                                                                                    | rpose of Importation<br>vice List                                                                               | 3. Licence Info<br>6. Supporting Docur                              | ment(s)                                    | Please refer to th<br>Guidelines on the. |
| APPLICA                                                                                            | TION INFO                                                                                                    |                                                                                                    |                                                                     |                                            |                                          |
| A. Clini                                                                                           | cal purpose                                                                                                    |                                                                                                    |                                                                     |                                            |                                          |
| Name                                                                                               | of PHMC facility and Requestin                                                                                                    | g Docto <b>r*:</b> To add a                                                                                     | new row, click Add.                                                 |                                            |                                          |
| Tick to<br>delete                                                                                  | Name of PHMC facility<br>(name of premises as per PHMC<br>Licence)                                                                                                    | Type of PHMC<br>facility                                                                                        | Name of Requesting<br>Doctor/Personnel                              | Email addr<br>Doctor/Per                   | ess of Requesting<br>sonnel              |
|                                                                                                    |                                                                                                    | OPublic<br>OPrivate                                                                                             |                                                                     |                                            |                                          |
|                                                                                                    | e: Records on the particulars of pai<br>nitted upon request by the Authon                                                                                                    |                                                                                                    | aned and kept on me by reque                                        | sting quannea pre                          | accounter and to be                      |
| 🔘 I ac                                                                                             | ete a row, select the checkbox<br>knowledge that the list of medical<br>Justification *:                                                                                     |                                                                                                    | l to each of the PHMC facilities                                    | are identical.                             |                                          |
| I ac<br>Clinical                                                                                   | knowledge that the list of medical                                                                                                    | devices to be supplied                                                                                          |                                                                     |                                            | sional judgement                         |
| I ac<br>Clinical                                                                                   | knowledge that the list of medical<br>Justification *:<br>obsence of alternative treatment of                                                                                | devices to be supplied<br>bition<br>ed or deemed ineffect                                                       | tive or unsuitable for patient a                                    | ccording to profes                         |                                          |
| I ac<br>Clinical<br>A. A<br>B. A<br>C. U                                                           | knowledge that the list of medical<br>Justification *:<br>obsence of alternative treatment of<br>wailable alternative treatments fai                                         | devices to be supplied<br>btion<br>ed or deemed ineffect<br>led to minimise disrup                              | tive or unsuitable for patient a<br>stion to the continued supply o | ccording to profes<br>of a similar registe |                                          |
| <ul> <li>I ac</li> <li>Clinical</li> <li>A. A</li> <li>B. A</li> <li>C. U</li> <li>D. A</li> </ul> | knowledge that the list of medical<br>Justification *:<br>Absence of alternative treatment of<br>Available alternative treatments fai<br>Inregistered medical device is need | devices to be supplied<br>otion<br>ed or deemed ineffect<br>led to minimise disrup<br>or lack of a specific fea | tive or unsuitable for patient a<br>stion to the continued supply o | ccording to profes<br>of a similar registe |                                          |

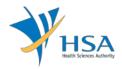

Section B. Non-clinical purpose is only applicable for GN-29.

The applicant is required to elaborate on the non-clinical purpose if 'Others' checkbox is selected.

| B. Non-clinical purpose                                                                                                    |                                                                                                    |
|----------------------------------------------------------------------------------------------------|----------------------------------------------------------------------------------------------------|
| To elaborate on the non-clinical purpose *:                                                                                                    |                                                                                                    |
| Training                                                                                                    | Demonstration                                                                                         |
| Research                                                                                                    | Evaluation                                                                                            |
| Uveterinary                                                                                                    | Display at exhibition                                                                                 |
| Others                                                                                                    |                                                                                                    |
| ^<br>                                                                                                    |                                                                                                    |
| The Health Sciences Authority reserves the right to request for<br>I confirm that the medical devices in this GN-29 application a<br>I acknowledged that a copy of the primary medical device lal<br>purpose only' will be accompanied with every supply of medical | are not to be used on human.<br>bel, including a statement to the effect `for supply for non-clinical |

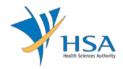

Section C. Other information is required for all the routes.

The applicant is required to fill in all the related information below.

| C. Other information                           |                                                                       |
|------------------------------------------------|-----------------------------------------------------------------------|
| i. Type of Devices*:                           |                                                                       |
| General Medical Device<br>Containing Implants: |                                                                       |
| In-vitro Devices                               |                                                                       |
| ii. Impacted by open Field Saf                 | ety Corrective Actions / Adverse Event*: $\bigcirc$ Yes $\bigcirc$ No |
| HSA Reference Number (if applicable) *:        |                                                                       |
| iii. Subjected to other regulate               | ory control in Singapore*: O Yes O No                                 |
| Regulatory agencies*:                          |                                                                       |
| Licence No. / Application status*:             |                                                                       |
| iv. Submitted Product Registra                 | ition*: $\bigcirc$ Yes $\bigcirc$ No                                  |
| Job Reference Number *:                        | ^                                                                     |
|                                                | ~                                                                     |
| Justification *:                               | ^                                                                     |
|                                                |                                                                       |
|                                                |                                                                       |
|                                                | Update Form Close                                                     |

Click "Update Form" to proceed.

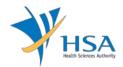

## PART 5 – Device List

This section requires the applicant to upload device list.

The device list is available for download either from the MEDICS system "Click Here", or on the HSA website.

Attach the device list by:

• Browsing the local storage devices using the "**Browse**" button and then click on the "**Upload**" button.

| MD3105 - SPECIAL AUT                                                          | HORISATION ROUTES OF MEDICA                        | AL DEVICE > New Application >                | Device List                                            |
|-------------------------------------------------------------------------------|----------------------------------------------------|----------------------------------------------|--------------------------------------------------------|
| APPLICATION FORM                                                              |                                                    |                                              |                                                        |
| <ol> <li>Applicant Info</li> <li>Application Info</li> <li>Remarks</li> </ol> | 2. Purpose of Importation<br><b>5. Device List</b> | 3. Licence Info<br>6. Supporting Document(s) | <u>Please refer to the</u><br><u>Guidelines on the</u> |
| DEVICE LIST<br>Please click here to dow                                       | nload the excel template and fill in               | vour device list before unloadin             | n.                                                     |
|                                                                               | Browse                                             |                                              | y.                                                     |
| Upload                                                                        |                                                    |                                              |                                                        |
|                                                                               | Close                                              |                                              |                                                        |

• Verify the device list and click "Update Form" to proceed.

| DEVICE LI             | IST                       |                                |            |             |               |                     |                                                                 |                                                   |                                                                                                    |                                |
|-----------------------|---------------------------|--------------------------------|------------|-------------|---------------|---------------------|-----------------------------------------------------------------|---------------------------------------------------|----------------------------------------------------------------------------------------------------|--------------------------------|
| Please clic           | k <u>here</u> to d        | ownload the                    | excel temp | olate and f | ill in your d | levice list bef     | ore uploadi                                                     | ng.                                               |                                                                                                    |                                |
|                       | File No fil               | le chosen                      |            |             |               |                     |                                                                 |                                                   |                                                                                                    |                                |
| Upload                |                           |                                |            |             |               |                     |                                                                 |                                                   |                                                                                                    |                                |
|                       |                           | ows the new /                  | updated de | vice info.  |               |                     |                                                                 |                                                   |                                                                                                    |                                |
| Device List           |                           |                                |            |             |               |                     |                                                                 |                                                   |                                                                                                    |                                |
| Medical<br>Speciality | Overall<br>System<br>Name | Name as<br>per device<br>label | Identifier | UDI-DI      | DM-DI         | Maximum<br>Quantity | Unit of<br>Measurem<br>ent<br>(pieces,<br>units,<br>vials, etc) | from<br>Reference<br>Agencies?<br>Y/N<br>(US FDA, | Filenames<br>of labels<br>Please<br>identify all<br>variable<br>fields if<br>representa<br>tives label<br>was<br>submitted. | of<br>Instructio<br>ns for Use |
|                       |                           |                                |            | -           |               |                     |                                                                 |                                                   |                                                                                                    |                                |
|                       |                           |                                |            |             |               |                     |                                                                 |                                                   |                                                                                                    |                                |
|                       |                           |                                |            |             |               |                     |                                                                 |                                                   |                                                                                                    |                                |

Once the device list is uploaded, UDI Issuing Agency checkbox will be enabled if there are UDI-DI and/or DM-DI information filled. Please proceed to check the applicable Issuing Agency checkbox.

| . DEVICE LIST                                                                                          |                          |
|----------------------------------------------------------------------------------------------------|--------------------------|
| Device List should be submitted to the Authority for evaluation.                                       |                          |
| Please select one or more of the below UDI Issuing Agency checkboxes if you've entered UDI information | ation in the Device List |
| G51                                                                                                    |                          |
| L HIBCC<br>ICCBBA                                                                                      |                          |
|                                                                                                    | Click Add/Edit Info      |

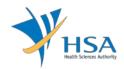

### PART 6 – Supporting Document(s)

This section requires the applicant to upload supporting documents.

Attach the supporting documents by:

• Browsing the local storage devices for the documents using the "Browse" button.

| APPLICATION FORM                                                                                                    |                                                                                                    |                                              |                                                        |  |
|----------------------------------------------------------------------------------------------------|----------------------------------------------------------------------------------------------------|----------------------------------------------|--------------------------------------------------------|--|
| 1. Applicant Info<br>4. Application Info<br>7. Remarks                                                                                                    | 2. Purpose of Importation<br>5. Device List                                                                                                    | 3. Licence Info<br>6. Supporting Document(s) | <u>Please refer to the</u><br><u>Guidelines on the</u> |  |
| SUPPORTING DOCUMENT                                                                                                    |                                                                                                    |                                              |                                                        |  |
|                                                                                                    | document(s) by typing in the path or cli                                                                                                    | ck on the browse button.                     |                                                        |  |
| .Instruction for Use                                                                                                    |                                                                                                    |                                              | Browse                                                 |  |
|                                                                                                    |                                                                                                    |                                              |                                                        |  |
| .Device Label                                                                                                    |                                                                                                    |                                              | Browse                                                 |  |
| .PHMC licence (mandato                                                                                                    | ry for GN-27)                                                                                                    |                                              | Browse                                                 |  |
| a maio neenee (manaato                                                                                                    |                                                                                                    |                                              |                                                        |  |
| •                                                                                                    | or GN-26)                                                                                                    |                                              | Browse                                                 |  |
| I.MCR card (mandatory f                                                                                                    | or GN-26)<br>ndatory for GN-26 and GN-                                                                                                    |                                              | Browse<br>Browse                                       |  |
| MCR card (mandatory f<br>Doctor's declaration (ma<br>27)<br>Quality Management Syst<br>SN26/GN27 is selected i                                                                                                    | ndatory for GN-26 and GN-<br>em (mandatory if<br>in Section 2 and applicant                                                                        |                                              |                                                        |  |
| I.MCR card (mandatory f<br>Doctor's declaration (mar<br>Doctor's declaration (mar<br>Doctor's declaration (mar<br>Doctor's declaration (mar<br>Doctor's declaration (margement Syst<br>Doctor's declaration (margement Syst | ndatory for GN-26 and GN-<br>em (mandatory if<br>in Section 2 and applicant<br>QMS for Importer)<br>em (mandatory if<br>in Section 2 and applicant |                                              | Browse                                                 |  |

 Attaching these documents by clicking on the "Add Attachment" after all documents have been selected.

To remove documents from the "**list of documents attached**", select the corresponding checkbox and click "**Remove Attachment**".

|             |                                                                                                    | ent(s) Attached<br>anned is virus-free. |                 |           |               |  |  |
|-------------|----------------------------------------------------------------------------------------------------|-----------------------------------------|-----------------|-----------|---------------|--|--|
| S/No.       | 1                                                                                                  | Document Name                           | Description     | Size (KB) | Uploaded Date |  |  |
| 1.          |                                                                                                    | Notes.txt                               | Other documents | 1         | 23/08/2019    |  |  |
| To remov    | To remove a document from the above list, select the checkbox and click <u>Remove Attachment</u> . |                                         |                 |           |               |  |  |
| Update Form |                                                                                                    |                                         |                 |           |               |  |  |

Click the "Update Form" Button when all required documents are attached.

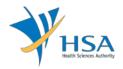

## PART 7 – Remarks

This section is for the applicant to insert any remarks to MDB regarding the application.

| 7. REMARKS                                                                 |   |  |
|----------------------------------------------------------------------------|---|--|
| Remarks to MDB :<br>(You may enter a maximum of<br>up to 1000 characters.) | ^ |  |
|                                                                            | ~ |  |

# END OF DOCUMENT